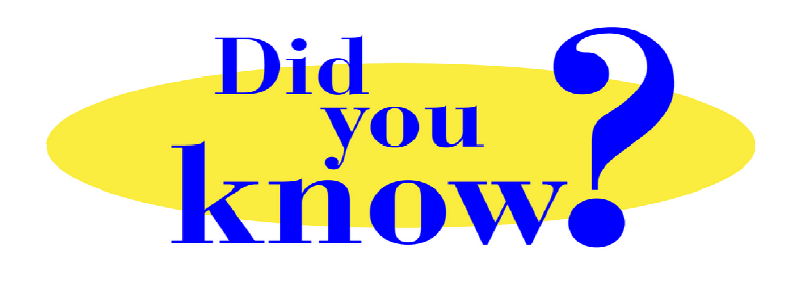

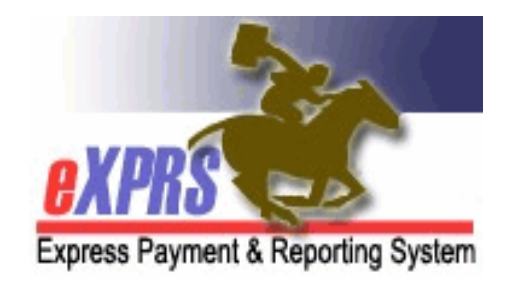

## **eXPRS Pro Tip for DD Personal Support Workers (PSWs) Unable to End Open EVV Shifts**

## **Did you know** *…*

 *… that if a CME updates your service authorizations (SPAs) while you are working, that could prevent you from successfully "clocking out" in eXPRS Mobile-EVV.* 

There are times that a CDDP or Brokerage needs to update your authorizations in eXPRS, such as to add more hours for you to work (especially during the COVID-19 health crisis). And sometimes, those updates involve ending your authorization with a date in the past so they can create a new one for you with the updated information.

When that happens, you may get the blue message screen saying you have "*a shift open longer than 24 hours*" the next time you use **eXPRS Mobile-EVV**, like shown here.

Even when you've added the end time, you still get routed back to that same message screen. That's because the authorization you "clocked in" against no longer covers the Date you worked; eXPRS can't save your end time when you "clocked out".

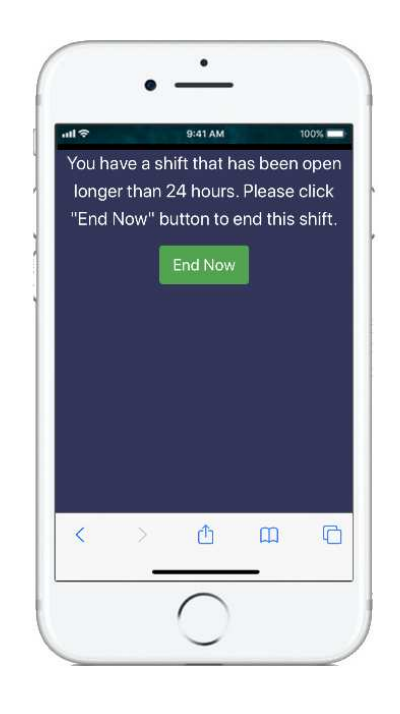

## **Here's how you fix it:**

If you repeatedly get this blue message screen about having "a shift open longer than 24-hours", *even when you've added your end time to "clock out," -* go to the **eXPRS Desktop** and find the billing page that has this open SD billing.

On the billing page, you should see your SD billing with no end time. Compare the **DATE** of that SD billing to the **Date Range** of the authorization.

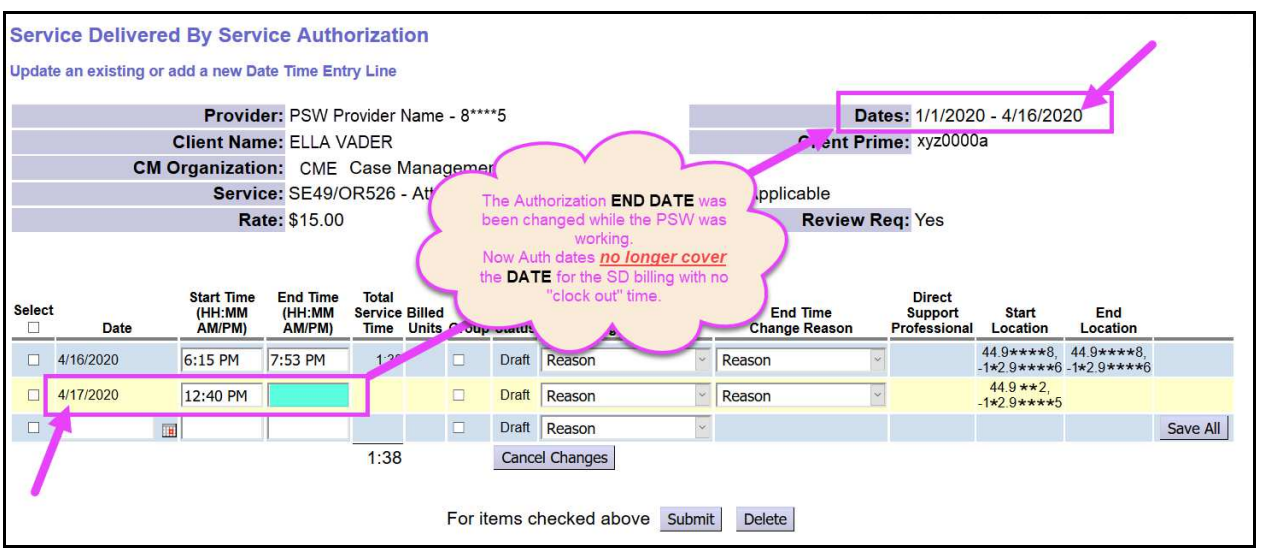

If the **Date** of the SD billing is outside the authorization **Date Range**, you will need to:

- 1. delete this billing, then
- 2. find the authorization *that does have* a **Date Range** for that **Date** you worked, and then
- 3. enter your SD manually under that new authorization.

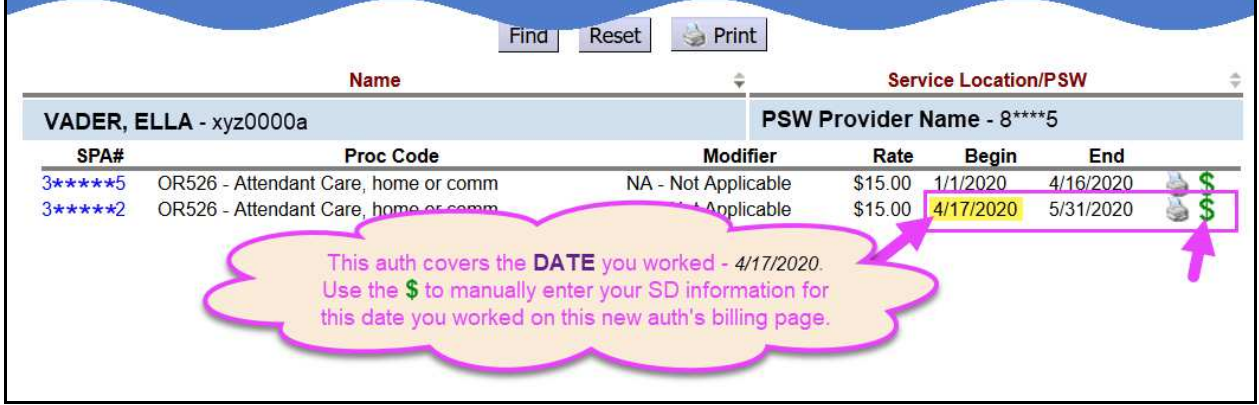

**Remember …** if you repeatedly get the blue "*shift open for longer than 24-hours*" message screen, even when you've entered your End Time to "clock out", find the SD billing in the **eXPRS Desktop** & confirm the dates. If the authorization date range no longer covers that date you worked, follow the instructions above.